## **OLLI's Google Calendar**

OLLI has a google calendar that displays upcoming classes and events. You can copy these events directly to your own google calendar.

These steps were created with a web browser on a PC.

## **Adding Events to Your Google Calendar**

- 1. Go to the OLLI website. [\(https://olliatwvu.org\)](https://olliatwvu.org/)
- 2. Scroll down to the Event Calendar.
- 3. Click on the name of the event you want to add to your personal calendar.

4. Click on the link for **copy to my calendar**.

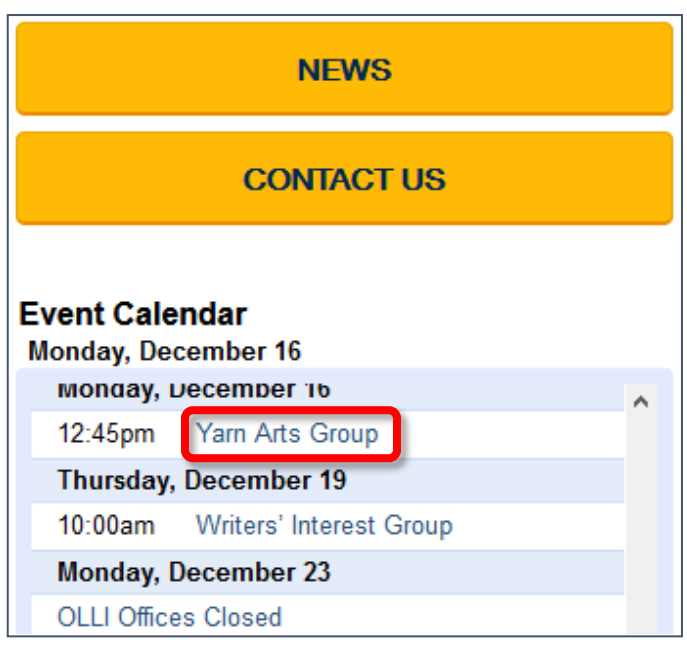

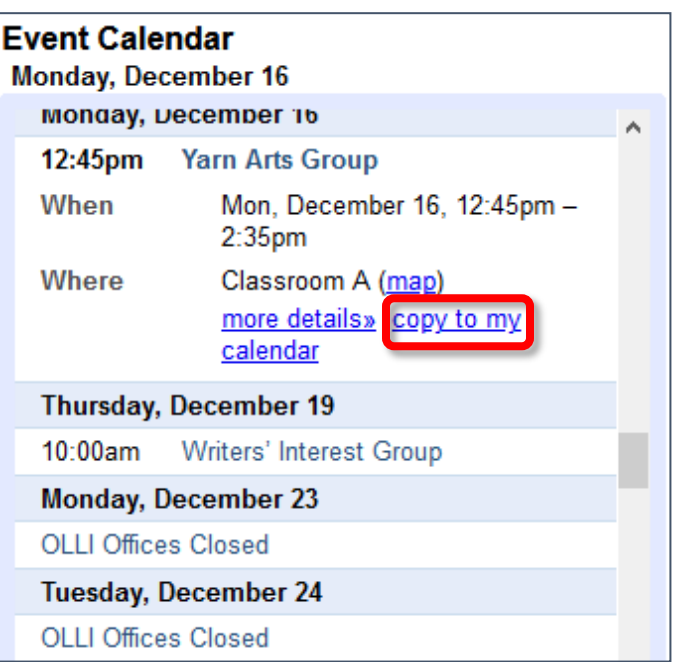

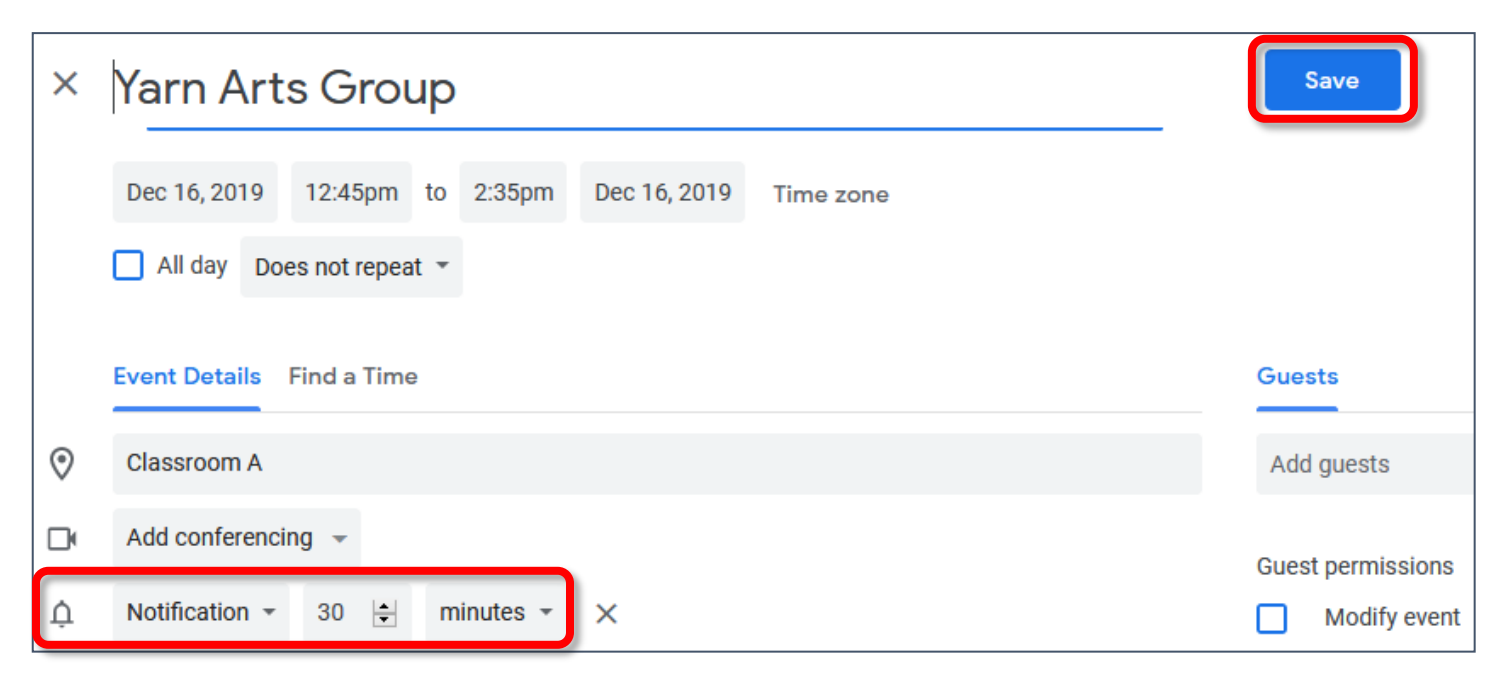

- 5. If desired, modify or remove the notification.
- 6. Click **Save**.